**[孙亚华](https://zhiliao.h3c.com/User/other/19085)** 2020-10-03 发表

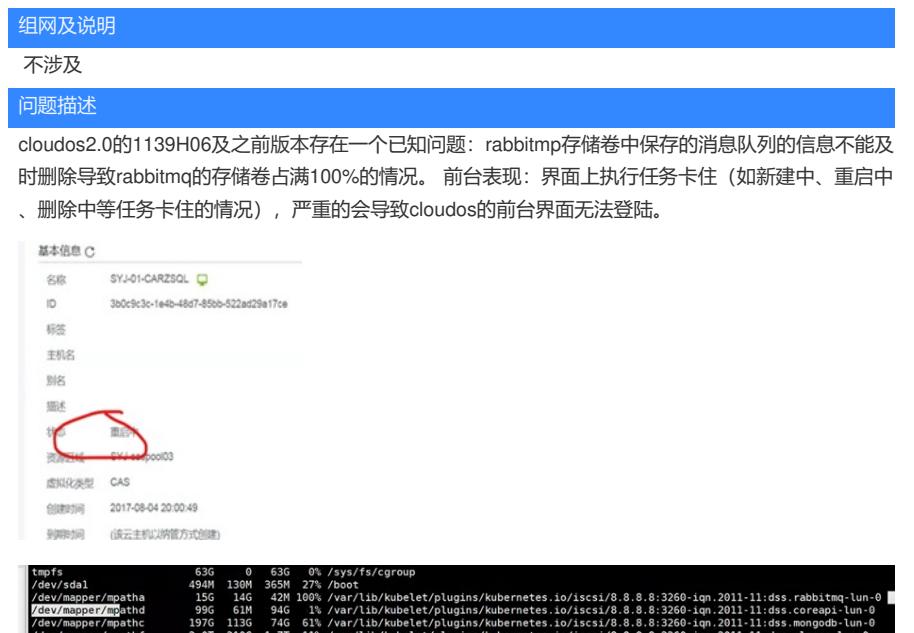

## 过程分析

/dev/mapper/mpathf 2.0T 210G 1.7T 11% /var/li<br>[root@SYJ-L3-WLE04-27U-RH2288-CLOUDOS-CLUSTER01 ~]#

cloudos2.0的1139H06及之前版本存在一个已知问题:rabbitmp存储卷中保存的消息队列的信息不能及 时删除导致rabbitmq的存储卷占满100%的情况。后台表现:在rabbitmq卷的如下路径下有多17M大小 的rdq的文件,导致该卷占满。

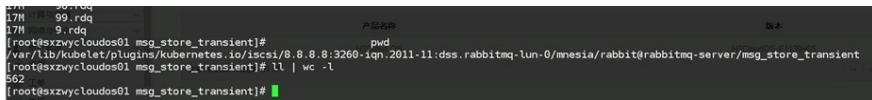

解决方法

- 1、临时解决
- A、先进行查看环境中前台其他的pod是否是running的, 如不是, 请及时处理;

B、命令cat /opt/bin/common/link\_templet.sh看一下, 是否是以uuid的方式挂载的。如下截图的查看结 果是以uuid的方式挂载的。

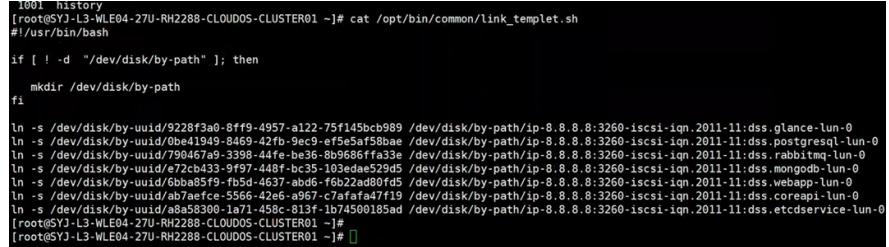

C、如果cat /opt/bin/common/link\_templet.sh的查看结果不是以uuid挂载的, df -h看一下, 记录一下ra bbitmq卷的挂载点,如下截图

D、使用/opt/bin/kubectl -s 127.0.0.1:8888 scale --replicas=0 rc rabbitmqrc命令,将rabbitmq的 pod置

0,暂停这个pod。

E、如果是uuid方式挂载的,使用如下命令将rabbitmq的卷格式化: mkfs.ext4 /dev/disk/by-uuid/7904 67a9-3398-44fe-be36-8b9686ffa33e(步骤B中,查到的rabbitmq挂载卷的uuid)

F、如果是py-path的方式挂载的,使用如下命令将rabbitmq的卷格式化: mkfs.ext4

/dev/mapper/RabbitMQ (步C中查到的rabbitmq挂载的路径), 具体如下截图。

[vu Have Henry Mali, 11]/Yal/Physicality<br>
hke2fs 1.42.9 (28-Dec-2015)<br>
hke2fs 1.42.9 (28-Dec-2015)<br>
hke2fs 1.42.9 (28-Dec-2015)<br>
system label=<br>
system label=<br>
system labels (log=2)<br>
iragment size=4096 (log=2)<br>
iragment siz

Serve, Serve, Serve, Serve, Serve, Serve, Serve, Serve, Serve, Serve, Serve, Serve, Serve, Serve, Serve, Serve, Serve, Serve, Serve, Serve, Serve, Serve, Serve, Serve, Serve, Serve, Serve, Serve, Serve, Serve, Serve, Serv 1,启动这个pod。

H、等大概2分钟,等rabbitmq的pod起来之后,/opt/bin/kubectl --server=127.0.0.1:8888 get pod -o wi de命令看一下,所有的pod是否都是runnning的。

I、 重新检查cloudos相关功能是否恢复。

2、彻底解决

CloudOS E1139H07版本增加了及时删除rabbitmq队列消息的策略,可以升级至该版本。